# **Les TIC pour expliquer la géomatique aux élèves du secondaire : le projet GéomaTIC**

**M. RONDEAU – Département des sciences géomatiques, Université Laval, Québec** 

Discipline(s) : Physique, Technologie, Mathématique, Histoire-Géographie

Niveau d'enseignement : secondaire 4-5

Lieu et cadre du projet ou de l'expérimentation : Université Laval, Québec

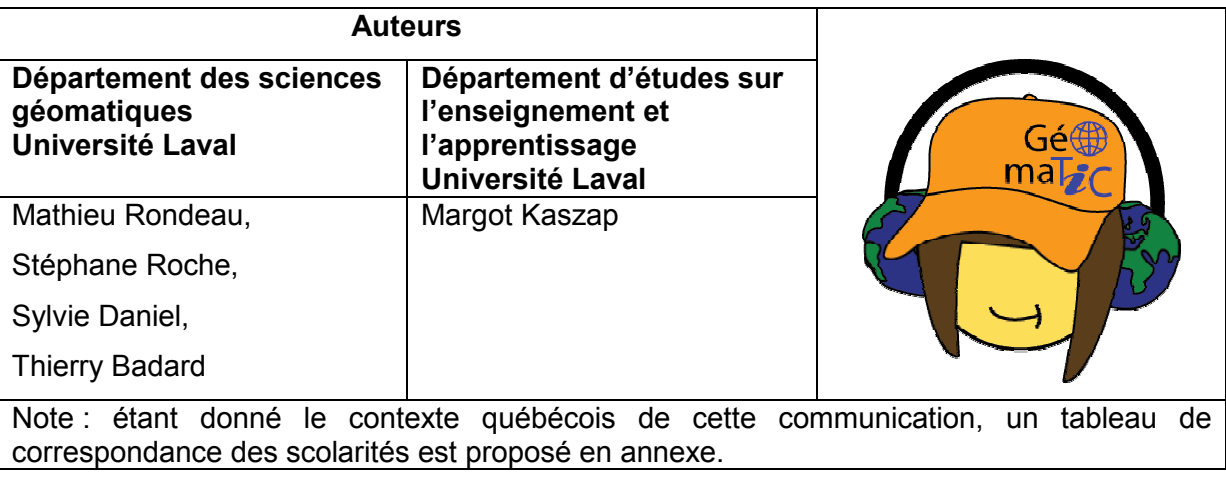

Notre intervention (20min) est organisée en deux temps. Dans un premier temps, en guise d'introduction, nous présentons brièvement les origines du projet GeomaTIC ainsi que les objectifs visés. Nous insistons en particulier sur l'approche originale développée (5min). Dans un second temps, nous décrivons en détail le scénario de l'une des activités développées : « Le cartographe amateur », en illustrant concrètement les tâches réalisées (15min).

# **1. Le projet GéomaTIC**

### 1.1. *La raison d'être du projet et les objectifs visés :*

La géomatique s'impose aujourd'hui dans la vie quotidienne et s'offre au grand public. Elle est accessible partout, à tous et en tout temps. La cartographie sur le Web (Google Maps ou Google Earth), la navigation embarquée dans les automobiles, les récepteurs GPS utilisés pour la randonnée et les activités récréo-touristiques, etc. en constituent de nouvelles déclinaisons. Mais alors que les produits de la géomatique se démocratisent, cette dernière en tant que domaine disciplinaire souffre d'une réelle méconnaissance. Le projet GéomaTIC est né de ce constat et de la volonté de faire connaître la géomatique aux élèves du secondaire et, le cas échéant, de leur donner le goût de s'y former.

Le projet GéomaTIC, financé par le fond Inukshuk (http://www.inukshuk.ca/) de la fondation Fido, vise dans un premier temps à concevoir et développer un ensemble de contenus et d'outils d'apprentissage permettant aux élèves d'appréhender les concepts, outils et méthodes de la géomatique. Dans un second temps, il vise à diffuser ces contenus, auprès des professeurs et étudiants des établissements d'enseignement secondaire du Québec, via un site web dédié (http://geomatic.scg.ulaval.ca/), développé en lien étroit avec la plateforme d'apprentissage en ligne PISTE (www.pistes.org/).

#### 1.2. *Une approche originale*

L'approche développée est originale pour plusieurs raisons. Elle l'est d'abord dans la manière dont ont été identifiés les concepts à l'origine des situations d'apprentissage et d'évaluation (SAE) proposées. Elle l'est ensuite dans le découpage des SAE elles-mêmes. Elle l'est enfin par la nature pluridisciplinaire de l'équipe mobilisée.

### 1.2.1. Identification des concepts

Nous avons posé comme hypothèse que les concepts pertinents pour asseoir les bases des SAE se situent à l'intersection des concepts des programmes d'enseignement au secondaire (prescrits par le ministère de l'éducation du Québec) et des concepts fondamentaux des sciences géomatiques (Figure 1). En pratique, nous avons donc ciblé parmi les concepts des programmes d'enseignement au secondaire ceux qui avaient du sens dans le contexte des sciences géomatiques et dont l'enseignement pouvait bénéficier d'un support géomatique. Par exemple, l'enseignement de la trigonométrie pourrait être illustré concrètement en abordant le fonctionnement d'un théodolite. Ou bien, l'entrainement à la vision 3D pourrait s'appuyer sur l'utilisation du logiciel de modélisation 3D Google SketchUp.

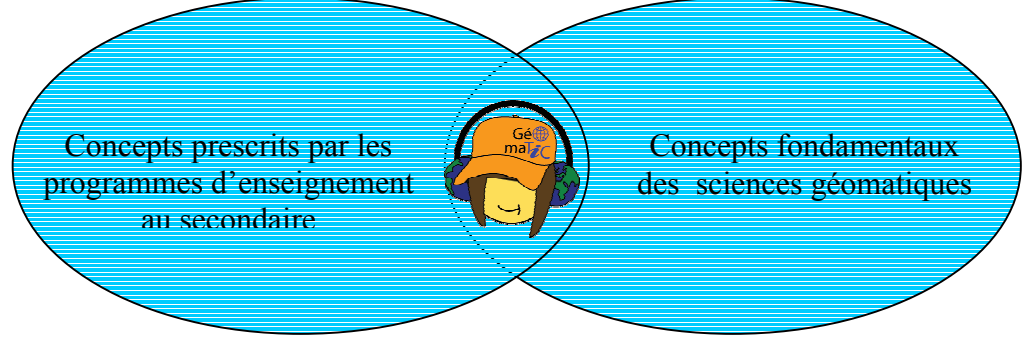

**Figure 1 : Recherche des concepts pertinents**

### 1.2.2 Découpage des SAE

Chacune des SAE est segmentée en plusieurs modules tous utilisables de façon indépendante dans le temps d'un cours. Cette approche donne la possibilité aux enseignants intéressés de pouvoir traiter un seul module, ou encore de se lancer dans l'activité complète, dans le cadre d'un projet de session par exemple.

# 1.2.3. Équipe pluridisciplinaire

La pluridisciplinarité de l'équipe mobilisée nous permet d'aller chercher toutes les expertises nécessaires à la réussite du projet. Le département des sciences géomatiques de l'Université Laval et le département « Technologie de la géomatique » du Cégep (collégial) de Limoilou fournissent une expertise riche et variée en géomatique (maîtrise des concepts propres à la discipline) ainsi que des ressources technologiques de qualité (matériel ad-hoc, jeux de données, logiciels, etc.). Le département d'études sur l'enseignement et l'apprentissage de l'Université Laval fournit lui une expertise en didactique (relecture et formatage pédagogique des fiches d'activité et supports didactiques à l'attention des élèves et des professeurs) ainsi qu'un outil en ligne de construction de situations d'apprentissage et d'évaluation (PISTE). Enfin, l'intervention ponctuelle de personnes ressources externes complète l'équipe. Trois professeurs du secondaire (en histoire-géographie, mathématique et technologie) actifs au sein de différentes commissions scolaires de la ville de Québec et partenaires du projet, valident régulièrement la pertinence et la faisabilité des outils et documents réalisés. Un étudiant en design graphique de l'Université Laval réalise les animations (type flash), tutoriels et vidéos nécessaires à la compréhension et à la manipulation de certains concepts plus abstraits.

#### **2, L'activité « Le cartographe amateur »**

#### 2.1. *Mise en contexte*

« Le cartographe amateur » repose sur une situation d'apprentissage et d'évaluation (SAE) d'envergure et modulaire destinée aux professeurs de physique, de technologie, de mathématique et d'histoiregéographie enseignant à un niveau secondaire 4 ou 5.

« Le cartographe amateur » place les élèves face à une problématique d'aménagement du territoire qui les amènera à parcourir le cycle de vie complet d'une carte, de l'acquisition des données jusqu'à l'exploitation du document cartographique produit (Figure 2). La SAE fait en particulier appel à des concepts de trigonométrie, de géométrie, d'optique, de mécanique des fluides et de vision 3D, prescrits par le programme d'enseignement secondaire, ainsi qu'aux concepts géomatiques d'échelle, de résolution d'image, de redressement d'image, de géoréférencement et de prise de décision. Elle s'appuie notamment sur les technologies Excel, Google Earth et SketchUp, ainsi que sur deux services web dédiés, développés spécialement dans le cadre du projet (un service web permettant la planification du plan de vol et de la sortie terrain et un second service web de redressement d'images et de mosaïquage).

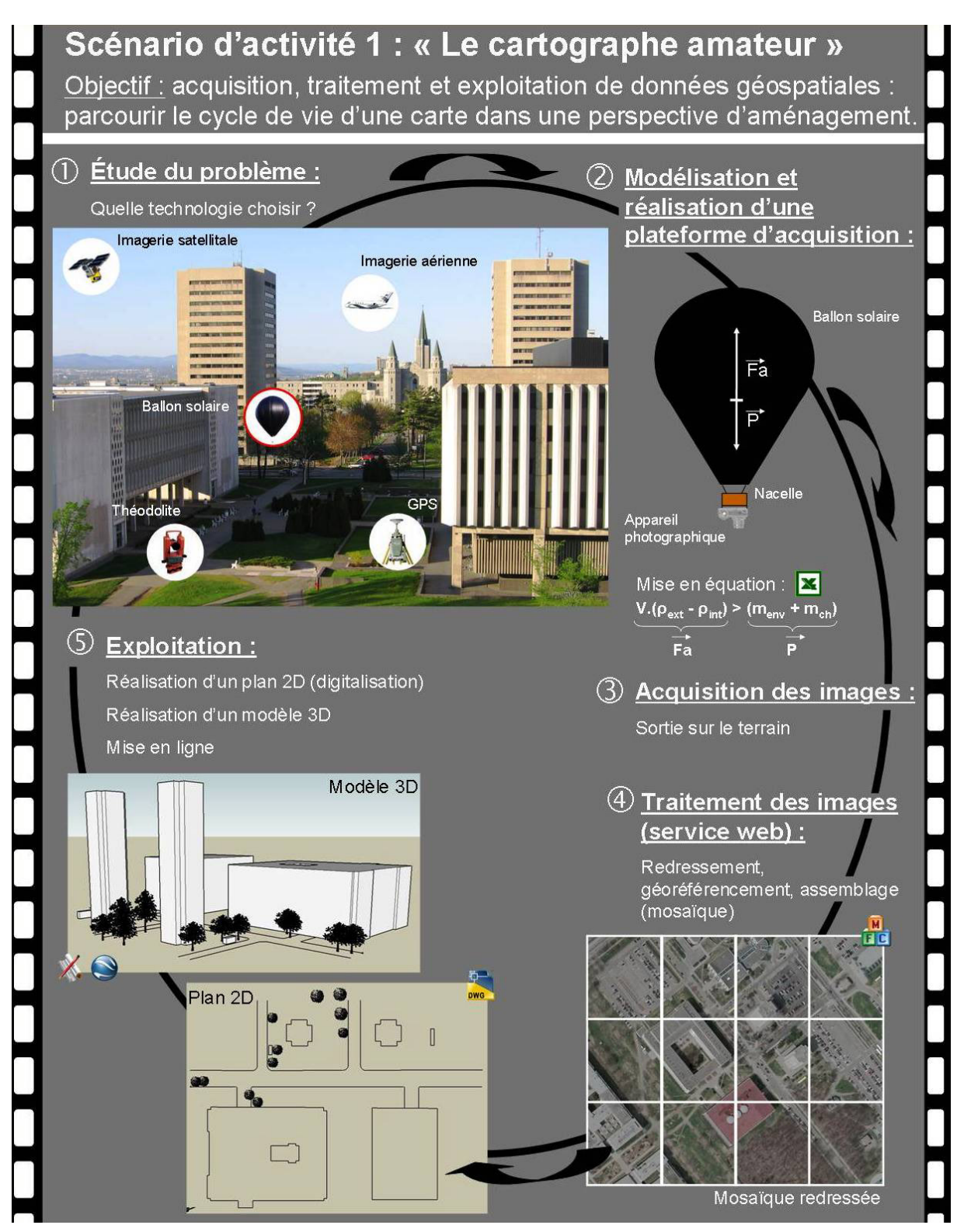

**Figure 2 : Les cinq phases de l'activité « Le cartographe amateur » (extrait de l'affiche scientifique « Les TIC pour expliquer la géomatique aux élèves du secondaire : le projet GéomaTIC » présentée à l'occasion du GéoCongrès 2007 à Québec).** 

#### 2.2. *Scénario détaillé :*

**Objectif** : « Réaliser une carte à l'échelle 1 :10 000 de votre cour d'école et de ses environs ».

#### **Phase 1** : Étude du problème

Les faits marquants de l'histoire de la cartographie et de la géomatique sont présentés sous la forme d'une ligne du temps. Les élèves sont entre autres sensibilisés, à l'aide de capsules vidéo, au problème du calcul de la circonférence terrestre (Ératosthène), à l'apparition du sextant (Hadley), au problème de la longitude (Harrison), au fonctionnement du théodolite, du GPS, à la télédétection, aux globes virtuels, aux outils de cartographie en ligne. Autant de jalons qui permettent de s'approprier les différentes techniques de réalisation d'une carte.

Une séance de navigation sur le globe virtuel Google Earth permet ensuite aux élèves de localiser la zone d'étude qu'ils vont devoir cartographier (leur cours d'école par exemple). Certains, en référence à la capsule sur la télédétection qui leur a été présentée précédemment, suggéreront surement de s'appuyer sur ces images satellitaires pour dessiner (« digitaliser ») avec des outils du type « My Maps » la carte demandée. Cette approche constitue un point de départ pertinent pour aborder avec les élèves les notions de résolution d'image, de précision, de mise à jour des données et ainsi les sensibiliser à la question de la qualité des données qu'ils manipulent. En effet, au vu du mandat passé (réaliser une carte au 1 :10 000) les images LandSat ou Quickbird disponibles sous Google Earth ne sont pas adaptées. Elles ne sont pas à jour et la résolution au sol n'est pas suffisante. Les élèves sont donc invités à concevoir eux mêmes leur propre plateforme d'acquisition de manière à être capables d'obtenir des clichés à haute résolution de la zone d'étude.

#### **Phase 2** : Modélisation et réalisation de la plateforme d'acquisition

Plusieurs types d'aéronefs peuvent être imaginés pour faire de la prise de vue aérienne (cerf-volant, modèle réduit d'avion ou d'hélicoptère). Le ballon solaire a été retenu pour son intérêt pédagogique. Les élèves doivent donc concevoir et réaliser un tel ballon solaire, modélisé comme l'assemblage de deux volumes de base : la demi-sphère (partie supérieure) et le tronc de cône (partie inférieure). Le système ballon est dans un premier temps mis en équation, avec une attention particulière portée à la poussée d'Archimède, ainsi qu'au choix des matériaux. Dans un second temps, une simulation est réalisée, à l'aide d'un fichier de calcul Excel, afin de déterminer les mensurations du ballon pour assurer la levée de la charge (poids du ballon, poids de la nacelle et de la caméra photographique). La construction du ballon complète la première partie de la plateforme (Figure 3).

Les élèves sont ensuite confrontés au problème du déclenchement à distance de l'appareil photographique. Les retardateurs qui équipent la plupart des caméras numériques ne laissent pas le choix à l'utilisateur de programmer lui-même le décompte, qui par défaut ne va pas souvent au delà de dix secondes, ce qui est insuffisant pour permettre la montée et la stabilisation du ballon en altitude. Une nacelle et un déclencheur électromécanique dédiés doivent donc être conçus et réalisés (Figure 3). Pour 5\$, les élèves sont capables de construire le retardateur qui se compose d'une minuterie de cuisine

5

branchée sur un circuit électronique qui filtre et amplifie le signal avant de l'envoyer vers un solénoïde qui fait office de bras mécanique.

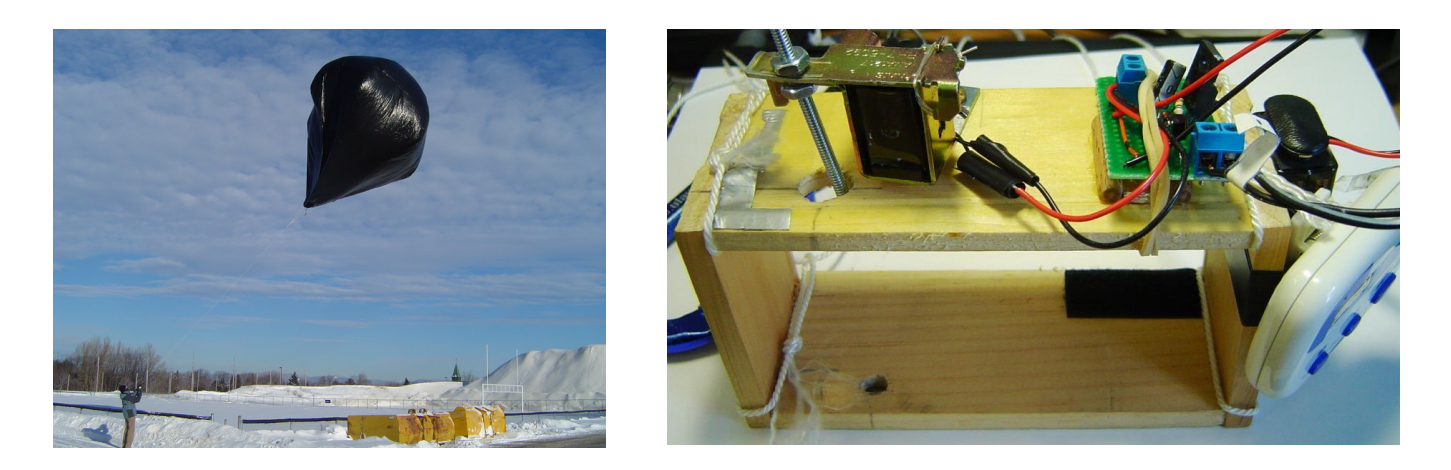

**Figure 3 : Ballon solaire et retardateur électromécanique monté sur la nacelle**

# **Phase 3** : Acquisition des images (sortie terrain)

Avant d'aller essayer leur plateforme d'acquisition, les élèves doivent préparer leur sortie terrain. À l'aide d'un service web accessible depuis le site Web du projet GeomaTIC, les élèves déterminent, en fonction de la hauteur de vol et de la résolution attendue, 1) le nombre de clichés nécessaires pour couvrir la zone à cartographier et 2) la position de chacun des points d'envol. Les coordonnées des points d'envol (nadir de chacune des images) sont ensuite transférées sur un GPS portable afin de les localiser facilement sur le terrain.

# **Phase 4** : Traitement des données et réalisation de la carte

De retour du terrain, les élèves procèdent au redressement et à l'assemblage des images acquises à l'aide d'un second service web accessible depuis le site Web du projet GeomaTIC. Ce traitement permet d'obtenir en sortie une mosaïque rectifiée de la zone, laquelle une fois importée dans un logiciel de type CAD ou même dans Google SketchUp, permet de digitaliser les éléments à cartographier. Une extrusion des bâtiments depuis Google SketchUp permet d'obtenir un modèle 3D de la zone.

# **Phase 5** : Exploitation collaborative du document cartographique

Le document cartographique produit est ensuite mis en ligne sur Google Maps afin de stimuler une discussion participative au sujet de l'aménagement visé (implantation d'un parc à vélos ou d'un terrain de Basket Ball, par exemple). Chaque élève peut visionner, commenter et enrichir le document proposé à l'aide des fonctions de cartographie et d'annotation (redlining) du module My Map, par exemple.

### **Conclusion**

La faisabilité de chacun des modules de la SAE « Le cartographe amateur » a été vérifiée. Les modules de contenu, les outils (services web) et les médias (animations, vidéos et tutoriels) imaginés ont été documentés. Il reste à procéder à une relecture didactique de l'ensemble avant la mise en ligne sur le site Internet du projet et sur PISTE. Une seconde SAE, qui s'inscrit dans une thématique moins technologique, mais plus géographie environnementale est en cours de développement. Elle place les élèves face au concept de milieux à risques, en les invitant à proposer un plan d'évacuation dans le contexte de la ville de San Francisco, confrontée à une menace de tsunami. L'activité se base pour une grande part sur l'utilisation de Google Earth et Google Maps.

Chacune de ces deux SAE ont été très bien accueillies par les professeurs du secondaire associés au projet. Deux d'entre eux envisagent même déjà de tester « Le cartographe amateur » dans leurs classes respectives dès l'automne 2008.

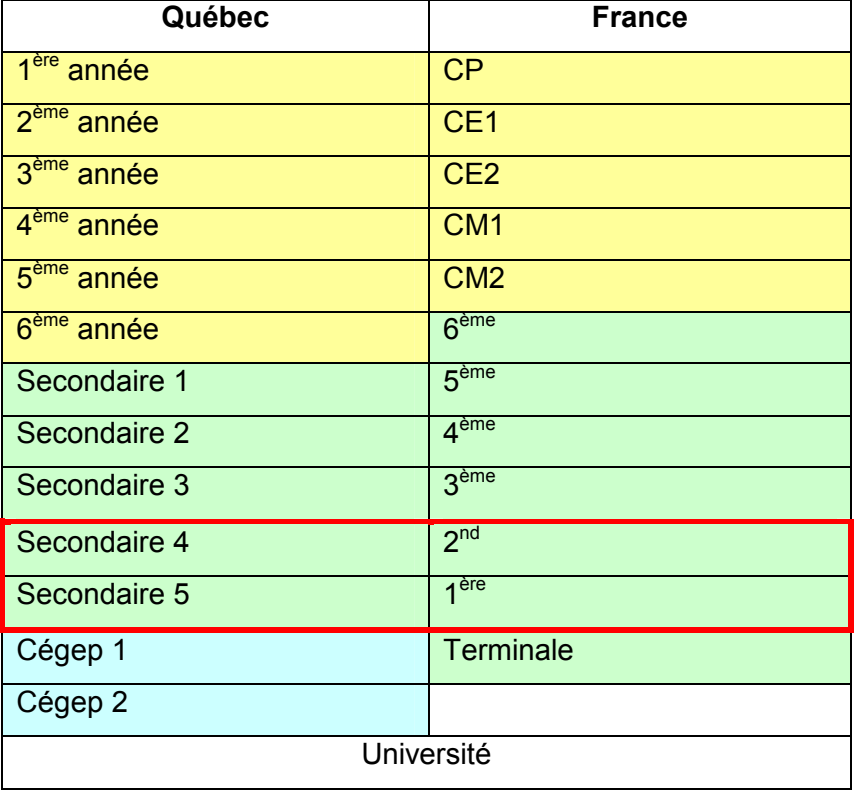

**Annexe** : tableau de correspondance des scolarités

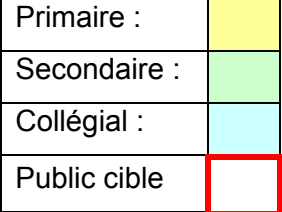